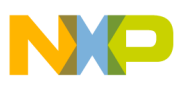

## **Freescale Semiconductor**

Application Note

Document Number: AN4314 Rev. 1, 07/2011

# **Using USB2SER DLL in C# Projects**

by: Juan Cazares IMM Software Engineer

## <span id="page-0-0"></span>**1 Introduction**

This application note explains how to use the USB2SER DLL in any C# (C sharp) project. This DLL is used to communicate with the USB2SER, which allows the reading and modification of USB descriptors allocated in nonvolatile memory.

First, the application note explains how to include and use the USB2SER DLL in a C# project. Second, it explains in detail the application programming interface (API) of the USB2SER DLL. Third, this document explains how the serial production GUI is implemented and how it uses the USB2SER DLL.

#### **Contents**

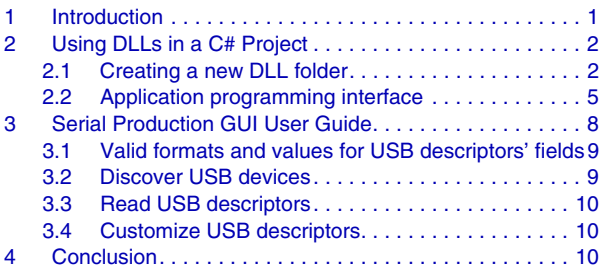

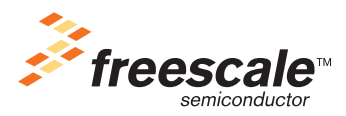

© Freescale Semiconductor, Inc., 2011. All rights reserved.

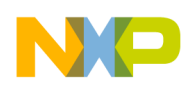

## <span id="page-1-0"></span>**2 Using DLLs in a C# Project**

### <span id="page-1-1"></span>**2.1 Creating a new DLL folder**

The USB2SER\_DLL.dll can be used in an existent project. This document explains how to create a new project and then how to use the DLL.

Open C# studio and follow the next steps:

- 1. Choose the File pull-down menu.
- 2. Choose the New Project option.

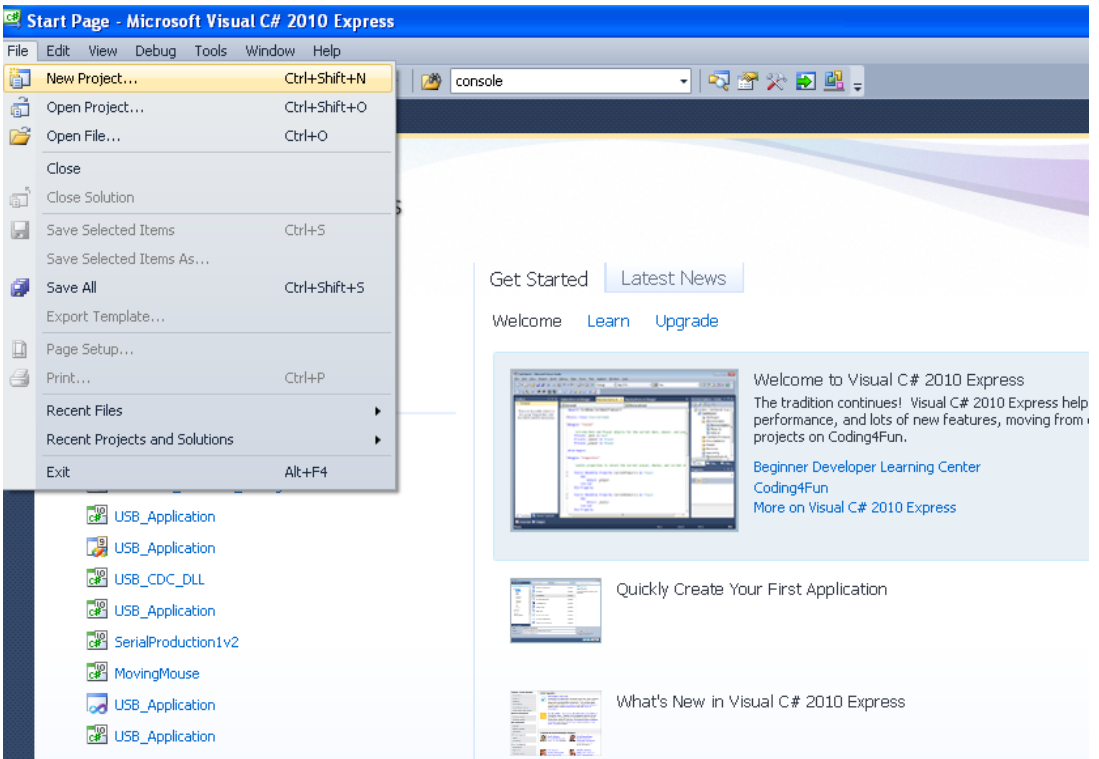

- 3. On the New Project screen, choose Windows Forms Applications.
- 4. Change the name for the new application (for example, "SerialProductionGUI") and click OK.

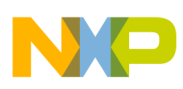

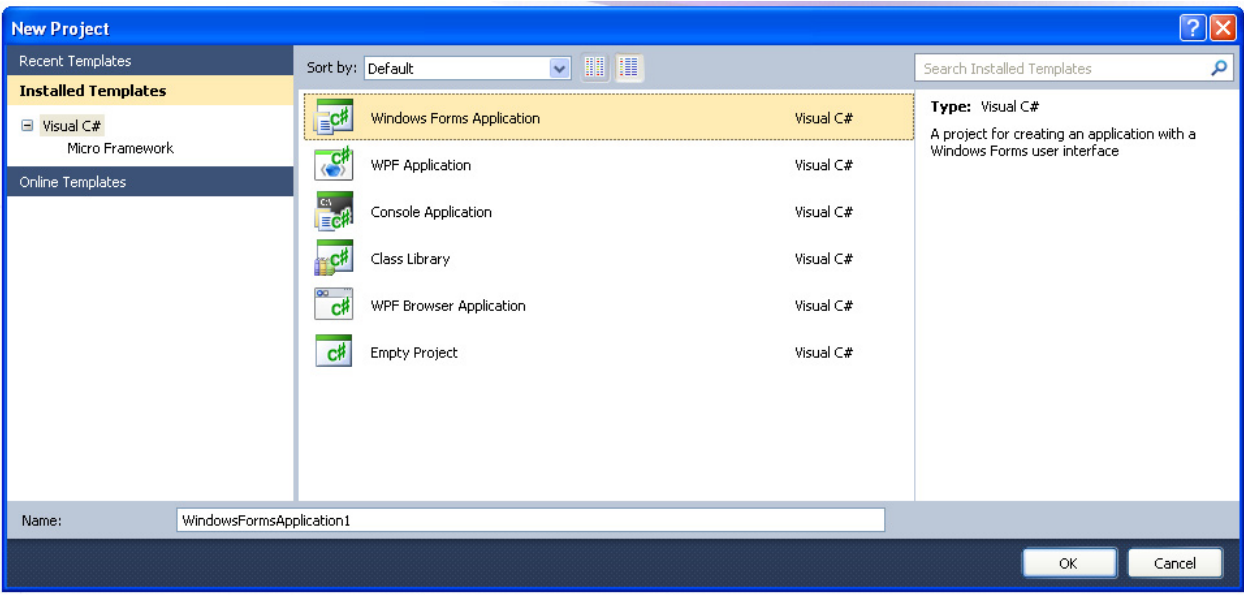

The project is created and shows an empty form.

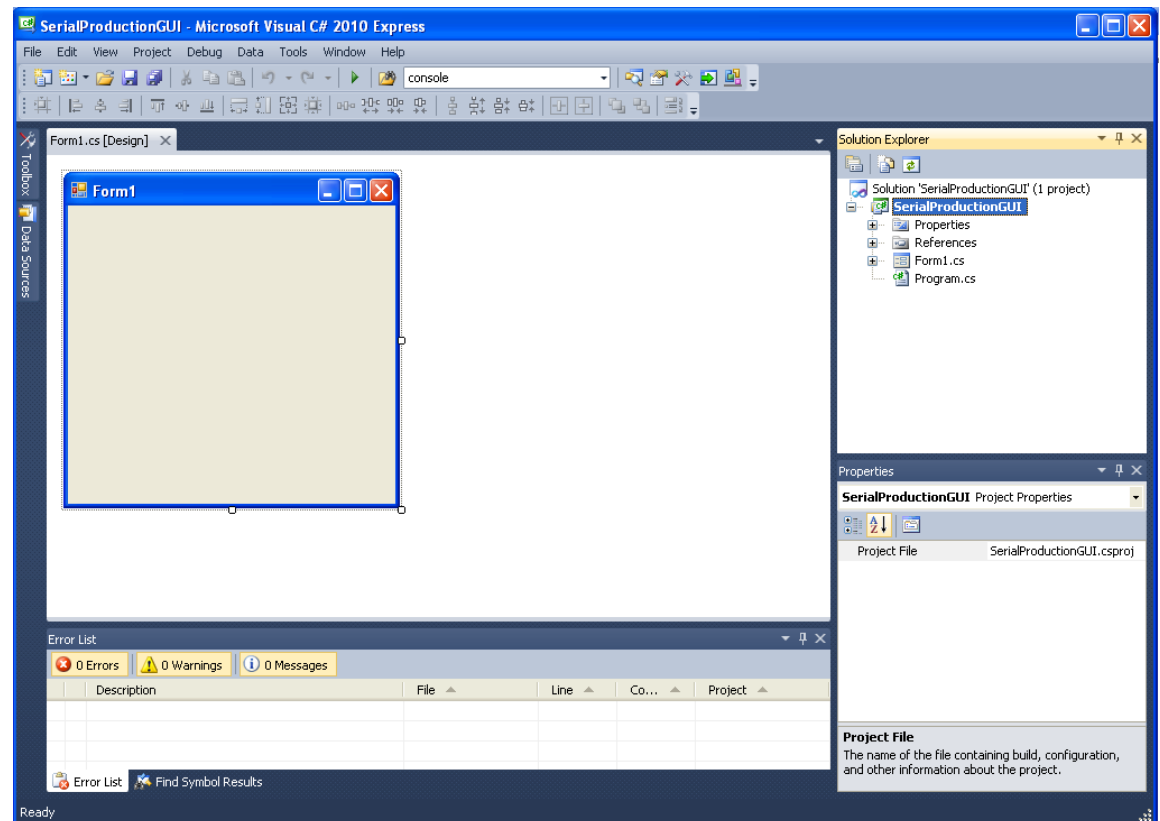

5. On the solution explorer, right click on References, then choose Add Reference.

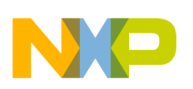

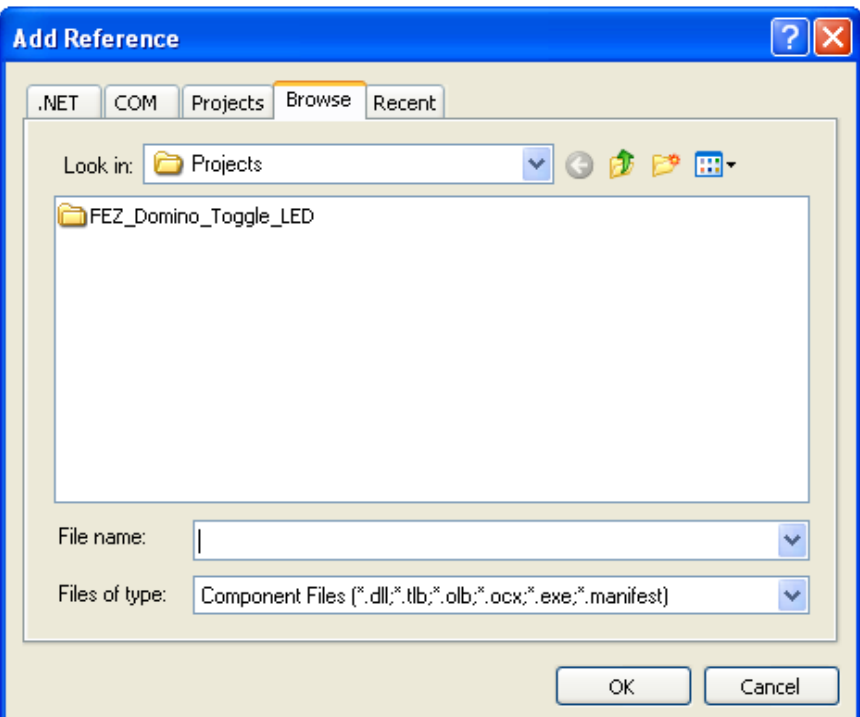

- 6. Select the Browse tab and look for the USB2SER\_DLL.dll file. Select it and click OK.
- 7. Repeat steps 6 and 7 for any other desired DLL files.
- 8. Open the Form1 code and add the class USB2SER\_DLL with the "using" word.

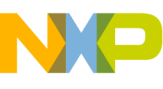

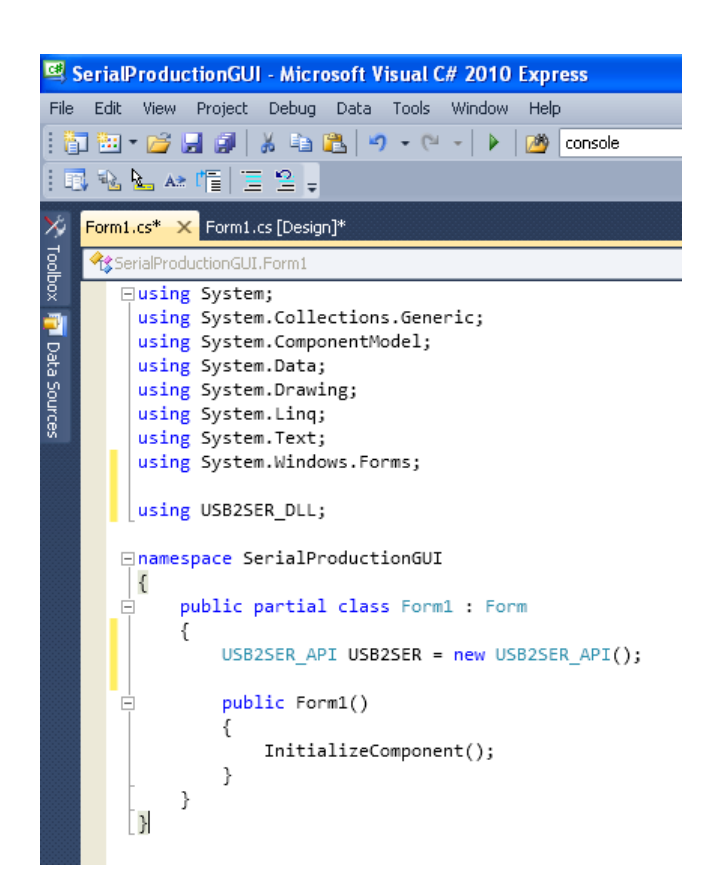

9. Now, by declaring a new USB2SER\_API object the Form1 can use the methods provided by the referenced class.

Download and open the SerialProduction1v3 project from www.freescale.com for more information about the mentioned class.

### <span id="page-4-0"></span>**2.2 Application programming interface**

This section explains in detail all methods used by the USB2SER\_DLL class.

### **2.2.1 USB2SER\_DLL class**

This class allows the configuration of the USB2SER's nonvolatile memory, which is intended to store the USB descriptors. This class provides methods to read and modify vendor ID, product ID, manufacturer string, product string, serial number string, and maximum current consumption. These parameters are protected by a password which should be validated first in order to allow access to the nonvolatile memory. This class also provides a method for changing the password.

The USB2SER\_DLL class uses a Freescale proprietary USB CDC class to communicate with USB2SER devices. Please ensure that the USB2SER USB driver has been installed before attempting to use the USB2SER\_DLL DLL.

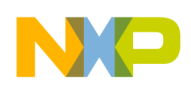

### **2.2.2 USB2SER\_DLL application programming interface**

**Public Variables:** The USB2SER\_DLL uses public variables as inputs and outputs for the methods. The variables listed below are read-only variables used by the *ReadUSBDescriptors* method:

```
public bool VendorID
public bool ProductID
public bool StrManufacturer
public bool StrProduct
public bool StrSerial
public bool NumConsumption
```
The variables listed below are read/write variables and are used by the application. The *BusPowered* variable configures whether the device is self- or bus-powered. The *SerialAutoIncrement* variable configures whether the serial number string is incremented each time the nonvolatile memory is written or whether it remains unchanged.

```
public bool BusPowered
public bool SerialAutoIncrement
public bool HexFormat
```
### **2.2.3 Methods**

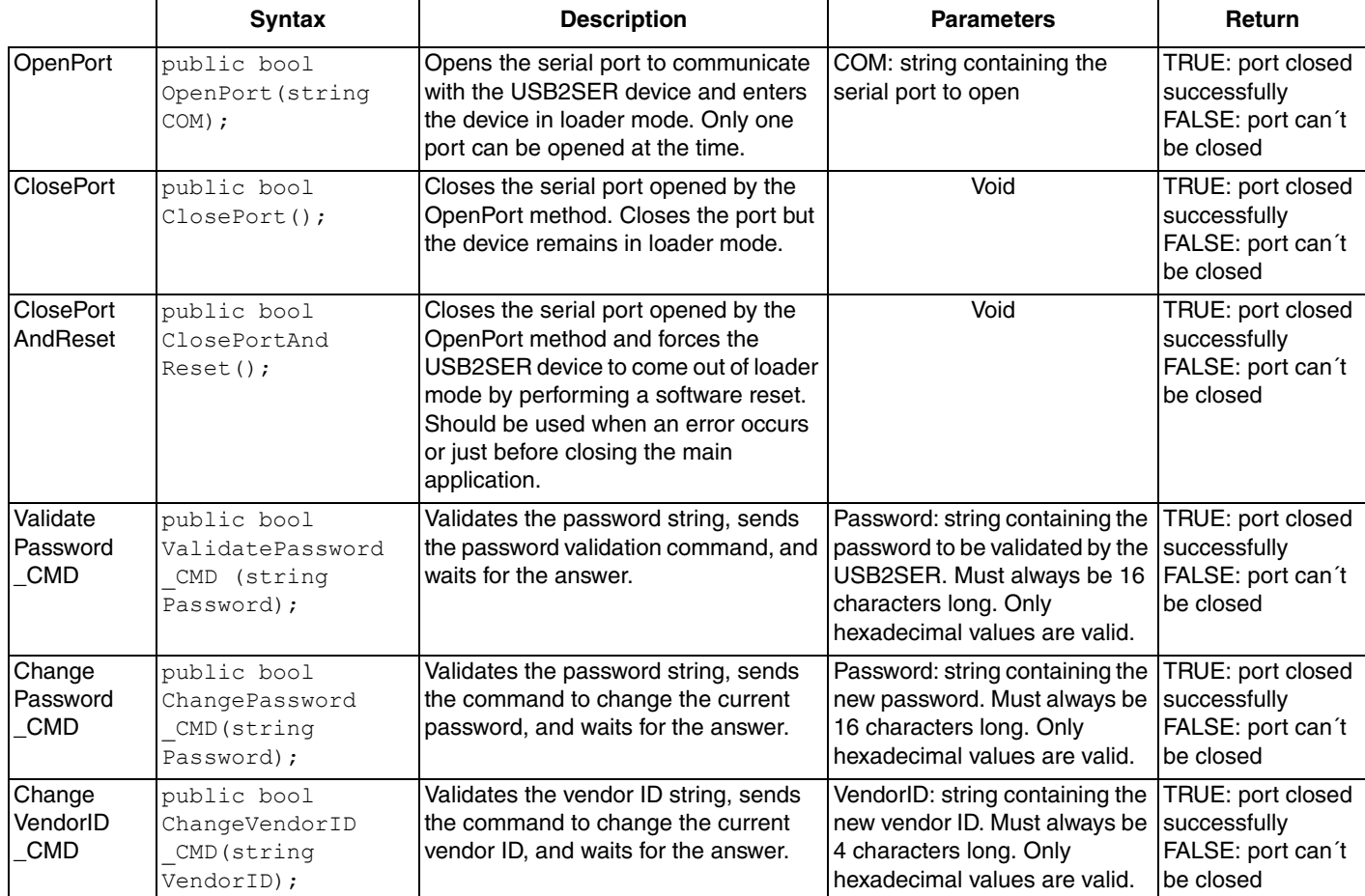

### **Table 1. USB2SER C# Methods**

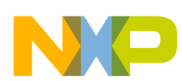

 $\overline{\phantom{a}}$ 

#### **Using DLLs in a C# Project**

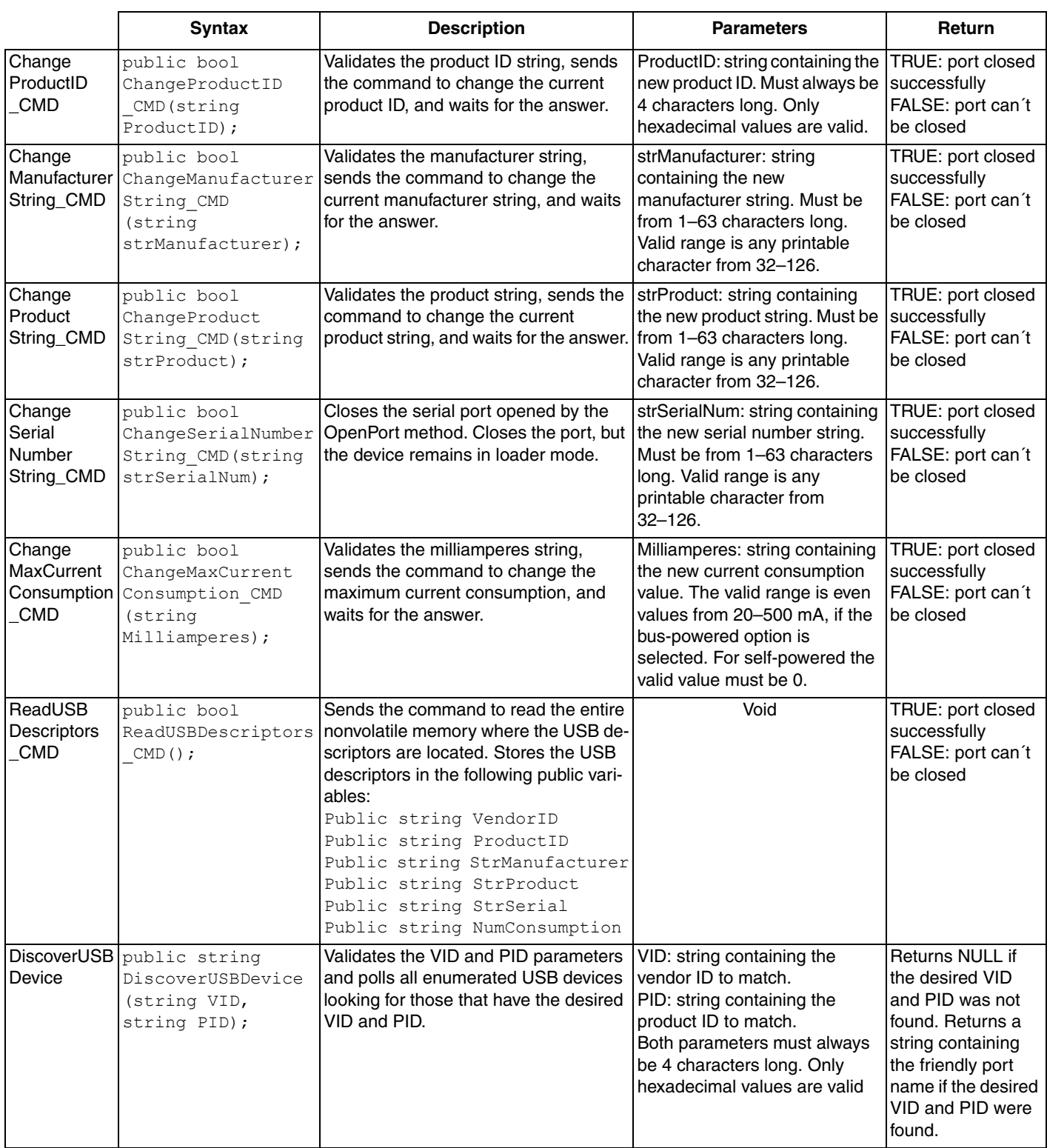

### **Table 1. USB2SER C# Methods (continued)**

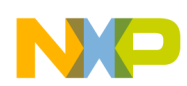

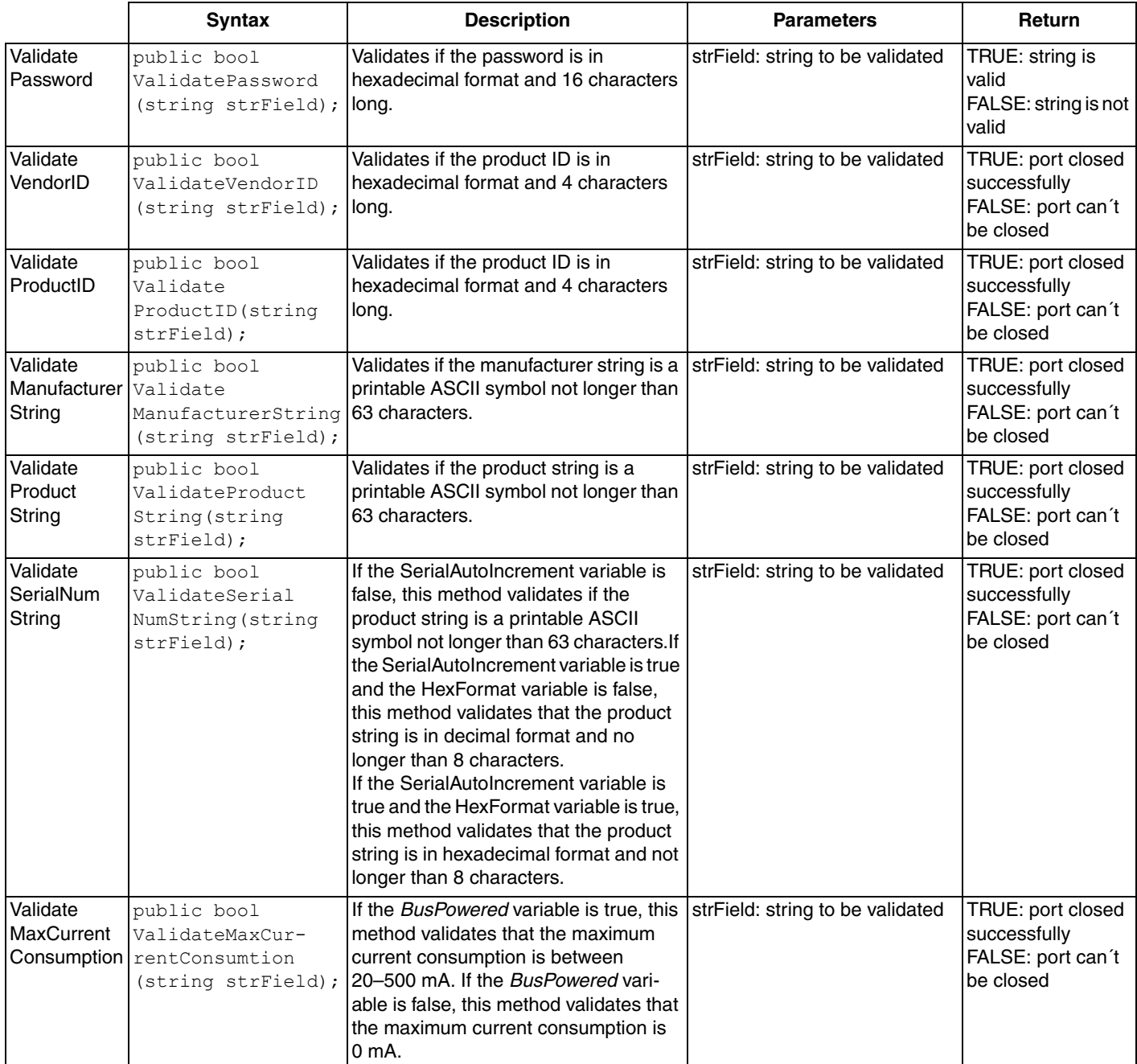

### **Table 1. USB2SER C# Methods (continued)**

## <span id="page-7-0"></span>**3 Serial Production GUI User Guide**

This section explains how the serial production GUI example works. The serial production GUI allows the reading and writing of the USB2SER USB descriptors by using the USB2SER\_DLL DLL.

The serial production GUI has only one form named *MainForm*.

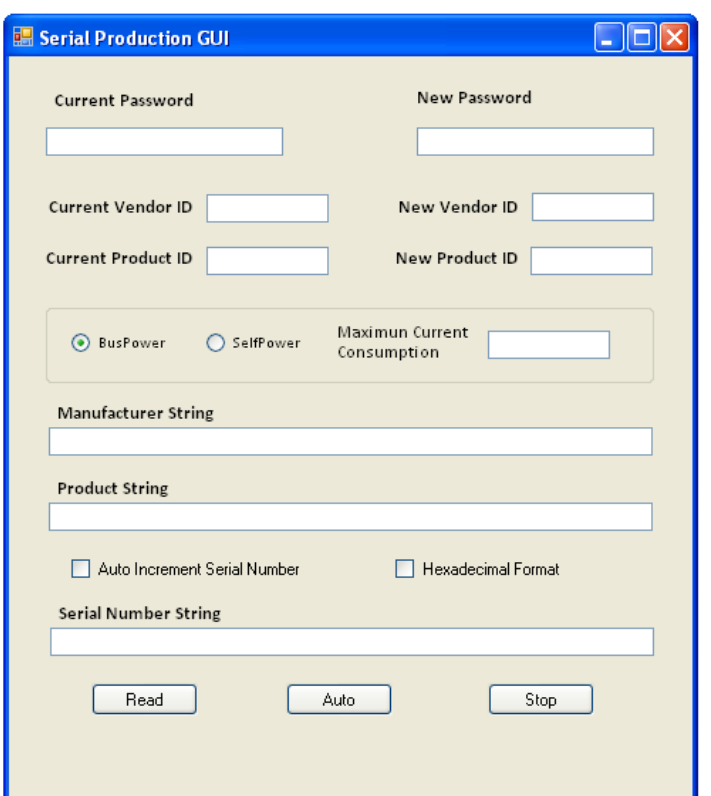

### <span id="page-8-0"></span>**3.1 Valid formats and values for USB descriptors' fields**

The methods ValidatePassword, ValidateVendorID, ValidateProductID, ValidateManufacturerString, ValidateProductString, ValidateSerialNumString, and ValidateMaxCurrentConsumption can be called by the application at any time. These methods are useful for validating any field on the C# form before executing any read or write process.

The serial production GUI uses these methods to ensure all fields on the MainForm are within a valid range. A pop-up error notification is displayed if an error is detected.

### <span id="page-8-1"></span>**3.2 Discover USB devices**

To establish communication with the USB2SER device, the USB host must first enumerate the device. The enumeration process assigns a COM port to the USB2SER device. The port number assigned by the USB host can be any number. Any application trying to communicate with the USB2SER needs to know the port number to open it and to be able to send and receive data.

The USB2SER\_DLL has a utility, named DiscoverUSBDevice, for the discovery of USB devices. This method can detect and receive information about any USB device enumerated on the USB host. The scope of this method was reduced to detect only USB CDC class devices.

Since the USB host can enumerate USB CDC class devices other than the USB2SER device, the DiscoverUSBDevice method receives a vendor ID and a product ID as parameters to discover only those devices that its vendor ID and product ID match with the received parameters.

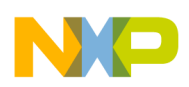

#### **Conclusion**

The serial production GUI is intended to communicate with one USB2SER device at the time. Ensure that no more than one device with the same vendor ID and product ID is connected.

### <span id="page-9-0"></span>**3.3 Read USB descriptors**

To read the USB descriptors, the field's current password, current vendor ID, and current product ID must be filled before pressing the READ button. The reading process uses the DiscoverUSBDevice method to discover the port number of the enumerated USB2SER device. If the READ button is pressed and no USB2SER device is enumerated, the process stays in a loop until the device is enumerated or the STOP button is pressed. When the device is connected to the USB host, the reading process starts automatically.

### <span id="page-9-1"></span>**3.4 Customize USB descriptors**

To customize the USB descriptors, all fields on the form must be filled before pressing the AUTO button.

Once all fields are completed, the AUTO button can be pressed to start the customization process. This process uses the DiscoverUSBDevice method to discover the port number of the enumerated USB2SER device. If the AUTO button is pressed and no USB2SER device is enumerated, the process stays in a loop until the device is enumerated or the STOP button is pressed. When the device is connected to the USB host, the customization process starts automatically. This process allows the customization of several devices in an automated manner much like a serial production line. So when the customization process ends, the next device can be connected and the application will start to customize the device automatically using the same parameters.

The serial number string can be modified using the same value if the "Auto incremental serial number" box is not checked.

The serial number string can be modified using an incremental value if the "Auto incremental serial number" box is checked. In this mode, the initial string will be increased each time a USB2SER device is connected on the USB host. The number is increased in hexadecimal format if the "Hexadecimal format" box is checked. Otherwise the number is increased in decimal format.

## <span id="page-9-2"></span>**4 Conclusion**

The DLLs described in this document provide a secure way to use previously-validated methods and objects. They also allow code reuse and speed up the development of new designs. DLLs also protect intellectual property since the DLL does not provide source code.

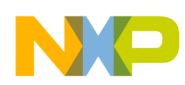

## **5 Revision History**

### **Table 2. Revision History**

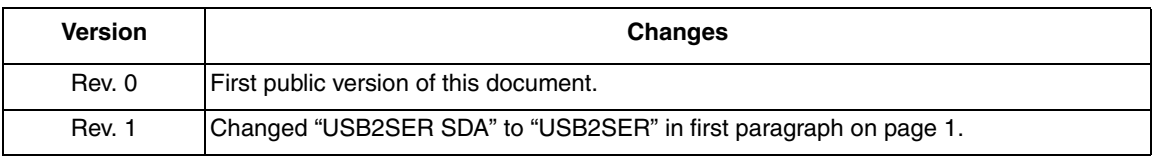

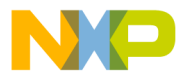

#### **How to Reach Us:**

**Home Page:** www.freescale.com

#### **Web Support:**

http://www.freescale.com/support

#### **USA/Europe or Locations Not Listed:**

Freescale Semiconductor, Inc. Technical Information Center, EL516 2100 East Elliot Road Tempe, Arizona 85284 +1-800-521-6274 or +1-480-768-2130 www.freescale.com/support

#### **Europe, Middle East, and Africa:**

Freescale Halbleiter Deutschland GmbH Technical Information Center Schatzbogen 7 81829 Muenchen, Germany +44 1296 380 456 (English) +46 8 52200080 (English) +49 89 92103 559 (German) +33 1 69 35 48 48 (French) www.freescale.com/support

#### **Japan:**

Freescale Semiconductor Japan Ltd. **Headquarters** ARCO Tower 15F 1-8-1, Shimo-Meguro, Meguro-ku, Tokyo 153-0064 Japan 0120 191014 or +81 3 5437 9125 support.japan@freescale.com

#### **Asia/Pacific:**

Freescale Semiconductor China Ltd. Exchange Building 23F No. 118 Jianguo Road Chaoyang District Beijing 100022 China +86 10 5879 8000 support.asia@freescale.com

For Literature Requests Only: Freescale Semiconductor Literature Distribution Center 1-800-441-2447 or 303-675-2140 Fax: 303-675-2150 LDCForFreescaleSemiconductor@hibbertgroup.com

Document Number: AN4314 Rev. 1 07/2011

Information in this document is provided solely to enable system and software implementers to use Freescale Semiconductor products. There are no express or implied copyright licenses granted hereunder to design or fabricate any integrated circuits or integrated circuits based on the information in this document.

Freescale Semiconductor reserves the right to make changes without further notice to any products herein. Freescale Semiconductor makes no warranty, representation or guarantee regarding the suitability of its products for any particular purpose, nor does Freescale Semiconductor assume any liability arising out of the application or use of any product or circuit, and specifically disclaims any and all liability, including without limitation consequential or incidental damages. "Typical" parameters that may be provided in Freescale Semiconductor data sheets and/or specifications can and do vary in different applications and actual performance may vary over time. All operating parameters, including "Typicals", must be validated for each customer application by customer's technical experts. Freescale Semiconductor does not convey any license under its patent rights nor the rights of others. Freescale Semiconductor products are not designed, intended, or authorized for use as components in systems intended for surgical implant into the body, or other applications intended to support or sustain life, or for any other application in which the failure of the Freescale Semiconductor product could create a situation where personal injury or death may occur. Should Buyer purchase or use Freescale Semiconductor products for any such unintended or unauthorized application, Buyer shall indemnify and hold Freescale Semiconductor and its officers, employees, subsidiaries, affiliates, and distributors harmless against all claims, costs, damages, and expenses, and reasonable attorney fees arising out of, directly or indirectly, any claim of personal injury or death associated with such unintended or unauthorized use, even if such claim alleges that Freescale Semiconductor was negligent regarding the design or manufacture of the part.

For information on Freescale's Environmental Products program, go to <http://www.freescale.com/epp>.

Freescale™ and the Freescale logo are trademarks of Freescale Semiconductor, Inc. All other product or service names are the property of their respective owners. © Freescale Semiconductor, Inc. 2011. All rights reserved.

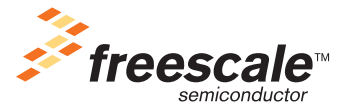